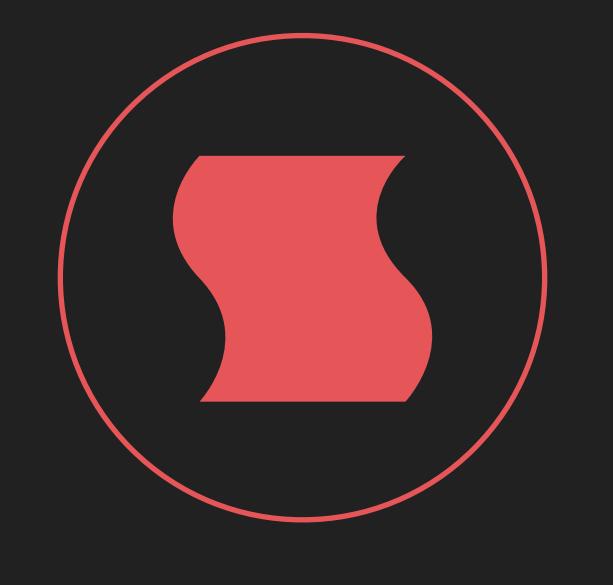

# S I N E V I B E S

**Fraction** *audio slicing workstation*

# INTRODUCTION

Fraction is an effect plugin for deep real-time manipulation and re-engineering of sound. It features 8 slicers which record and repeat the input audio at defined points in time, slightly or radically changing its rhythmical arrangement. Each slicer has three dedicated effect processors with a wide range of algorithms, and their parameters can be animated in many different ways. Rolls, stutters, fills, breaks and transitions can be done with unprecedented ease – in fact, Fraction has enough power to create whole musical pieces out of almost anything!

Like every Sinevibes product, Fraction has a clean, carefully crafted user interface with animated and color-coded controls. Its live audio waveform lets you visually place slice markers on particular sounds, and custom graphics for each effect algorithm allow to quickly see what's going on. All this makes Fraction a doddle to learn – and a blast to use.

### SOUND ENGINE

- Eight audio slice repeaters with individual settings for size, repeat count, playback direction, trigger probability and more.
- Thee effect units per slice, offering 16 algorithms: low-pass, high-pass, band-pass and band-reject filters, phaser, barber-pole phaser, positive and negative flangers, chorus, bit depth and sample rate reduction, analog drive, circuit-bent filter, frequency shifter, pitch shifter and ring modulator.
- Four parameter animation generators per slice, tightly synchronized to slice repeaters.

### GRAPHIC INTERFACE

- Live input audio waveform for visual slice marker placement.
- Fully hardware-accelerated rendering with support for Retina screen resolution. –
- Multiple utility and randomization functions. –
- Additional functions via multi-touch gestures and force touch on compatible trackpad devices. –

### **COMPATIBILITY**

- Works with any application that supports Audio Unit effect plugins. –
- $-$  Supports OS  $\times$  10.6 or later running on 32 or 64 bit Intel Macs.

# QUICK START

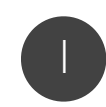

3

Start playback to see the realtime audio waveform

Click and drag a slice marker onto the sound you want to repeat  $\boxed{2}$ 

Change slice size, slice repeat count and playback direction

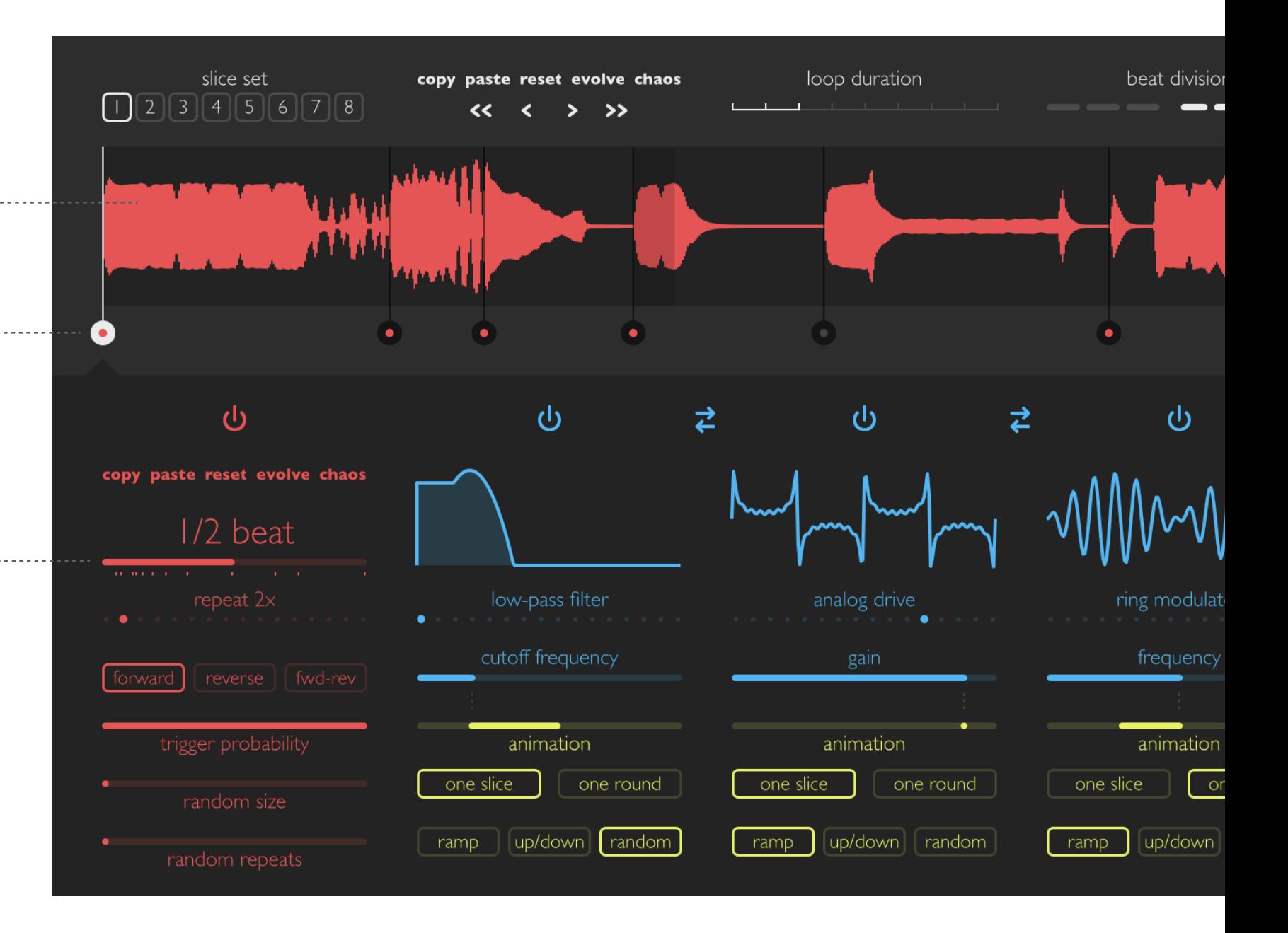

### INTERFACE BREAKDOWN

### <span id="page-3-0"></span>[SLICE SET & TIMELINE](#page-4-0)

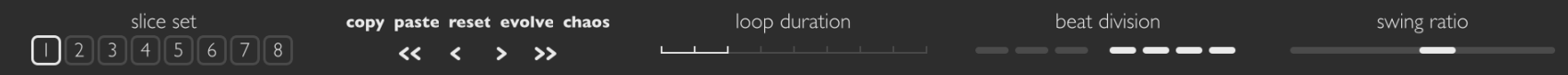

#### [LIVE AUDIO WAVEFORM & SLICE MARKERS](#page-5-0)

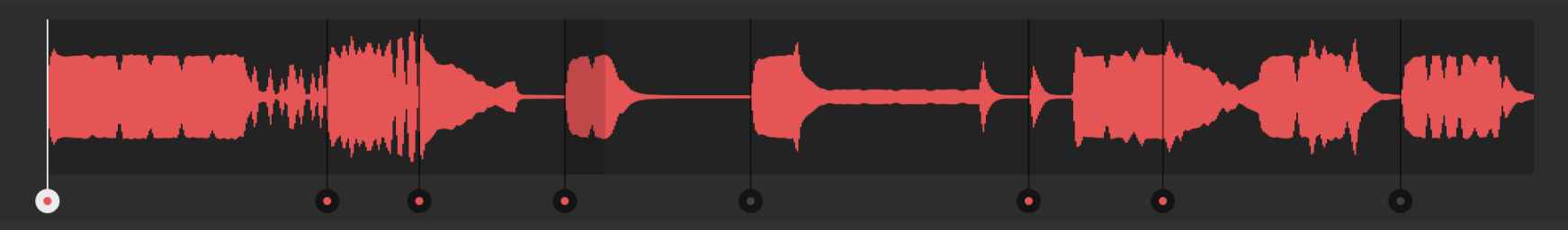

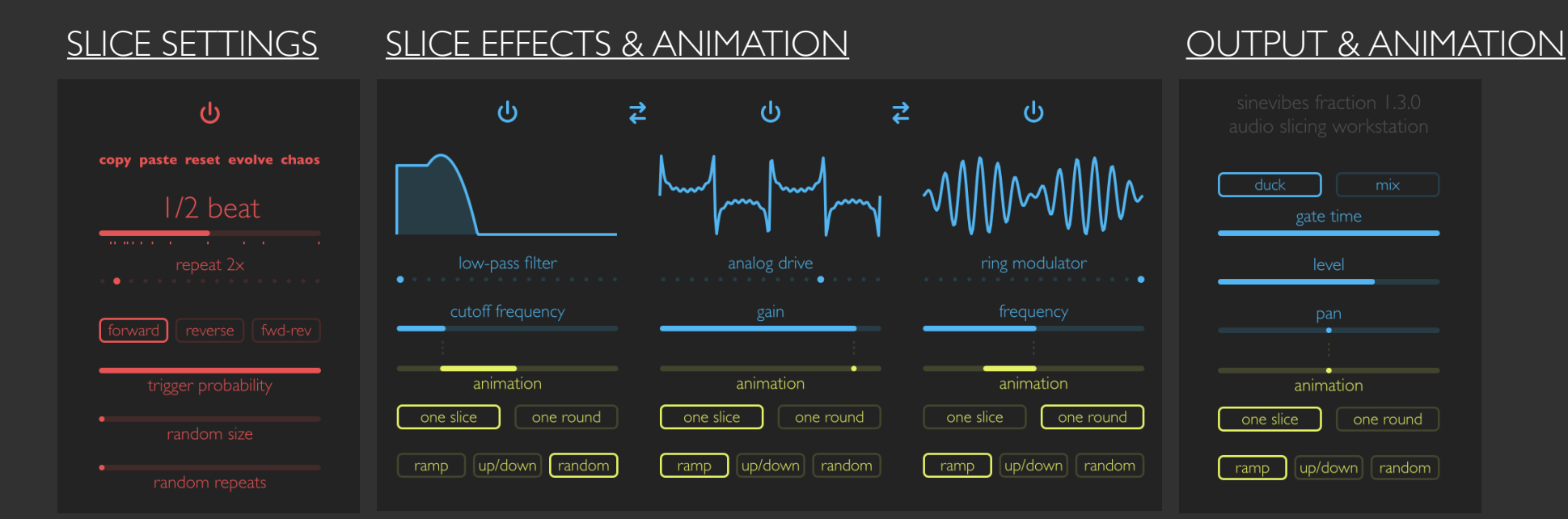

# SLICE SET & TIMELINE

<span id="page-4-0"></span>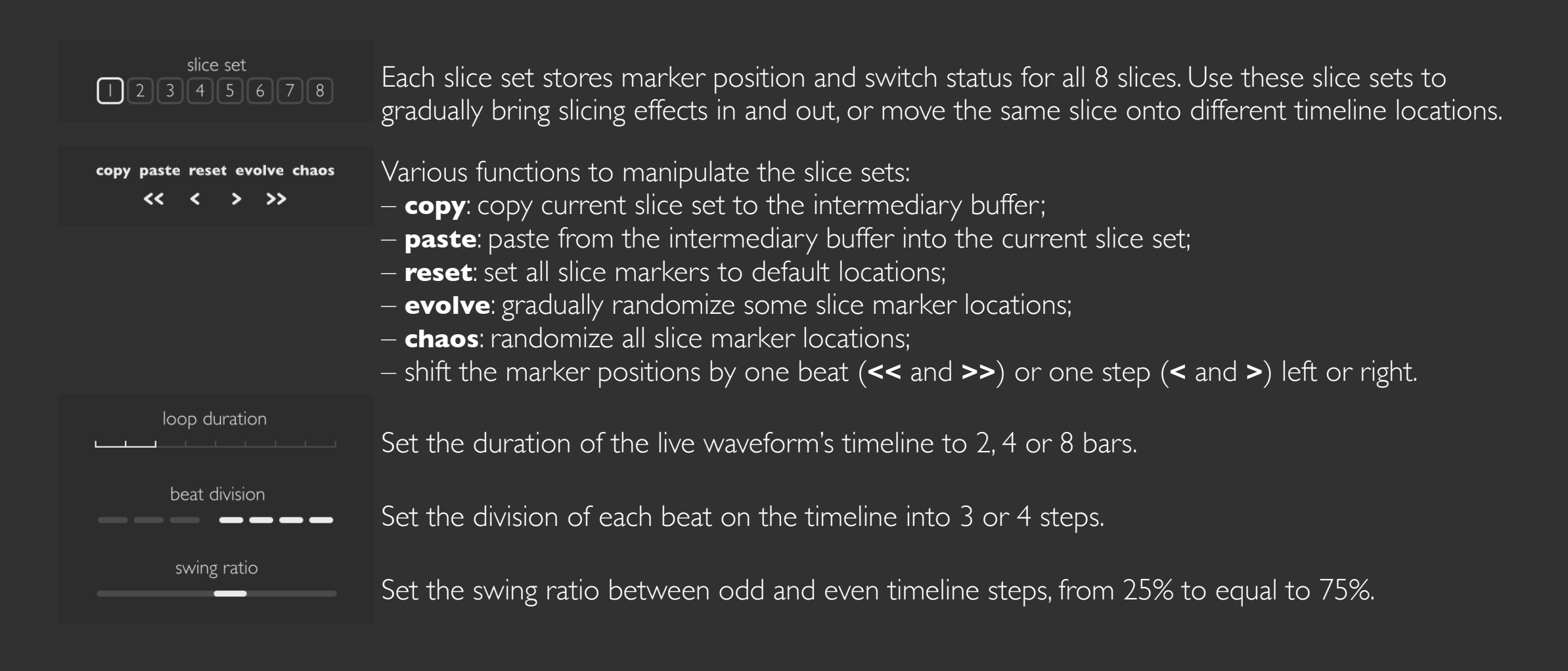

### *Command-click* or *double-click* on any slider: reset to default value. **SHORTCUTS** *Two-finger swipe* left or right anywhere: switch to previous or next slice set.

### <span id="page-5-0"></span>LIVE AUDIO WAVEFORM & SLICE MARKERS

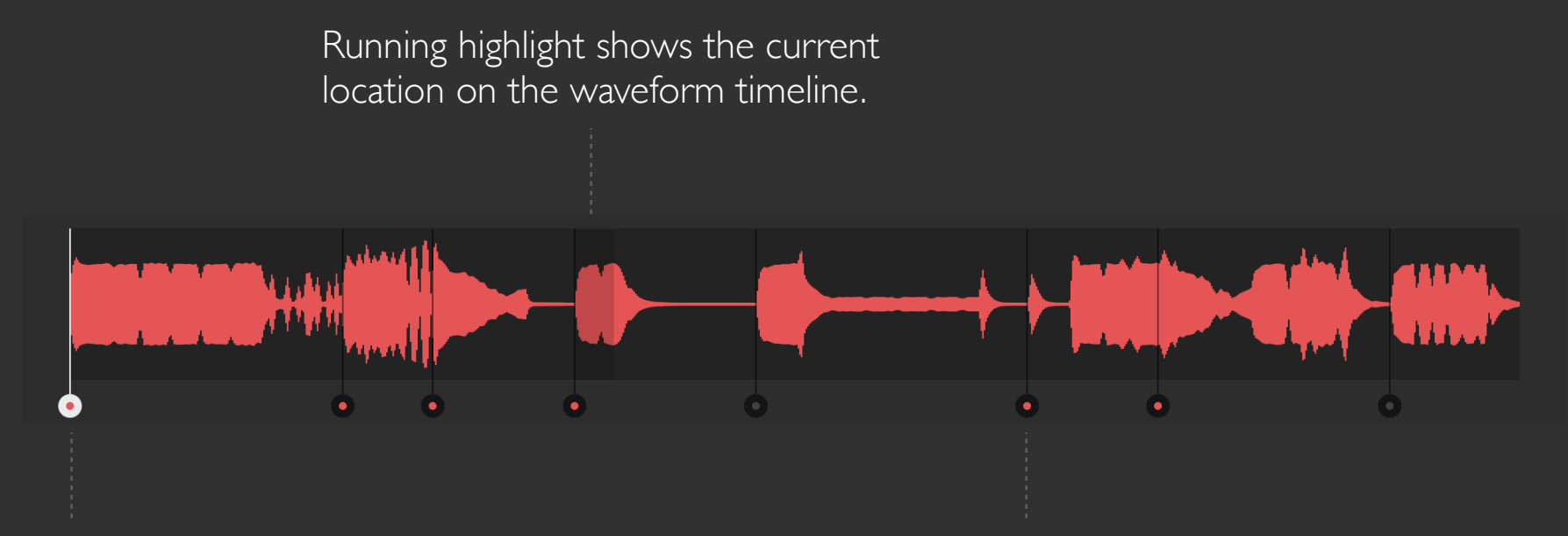

Click a slice marker to select it for editing.

Click and drag a slice marker to place it on the desired timeline location. Keep dragging it and the marker will jump over other markers to reach a further location.

Each slice marker has a dot that allows to see whether it's switched on (red) or off (gray).

**SHORTCUTS** *Double-click* on a slice marker: toggle the slice switch on/off.

# SLICE SETTINGS

<span id="page-6-0"></span>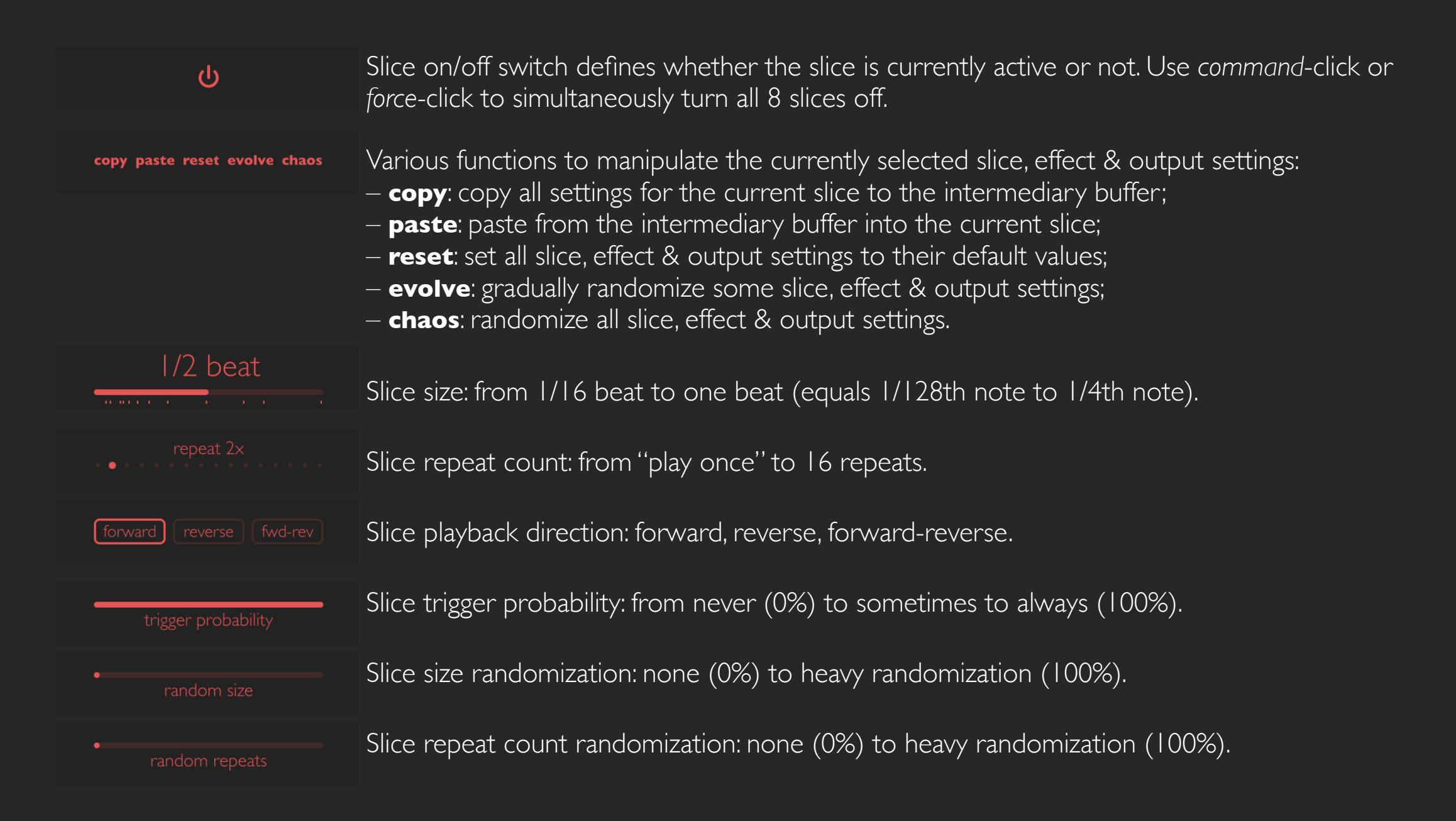

**SHORTCUTS** *Command-click* or *double-click* on any slider: reset to default value.

## SLICE EFFECTS & ANIMATION

<span id="page-7-0"></span>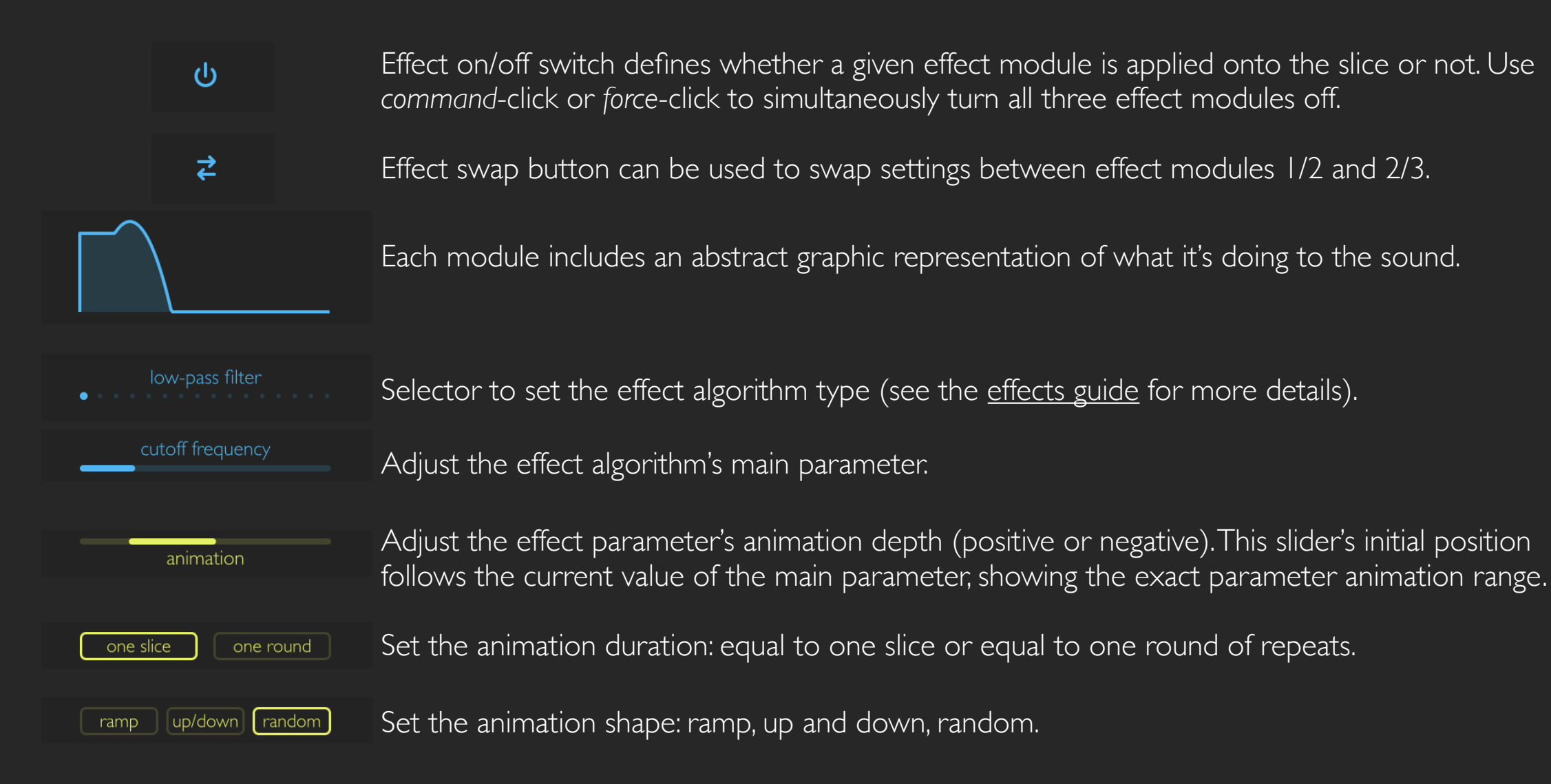

**SHORTCUTS** *Command-click* or *double-click* on any slider: reset to default value.

# OUTPUT & ANIMATION

<span id="page-8-0"></span>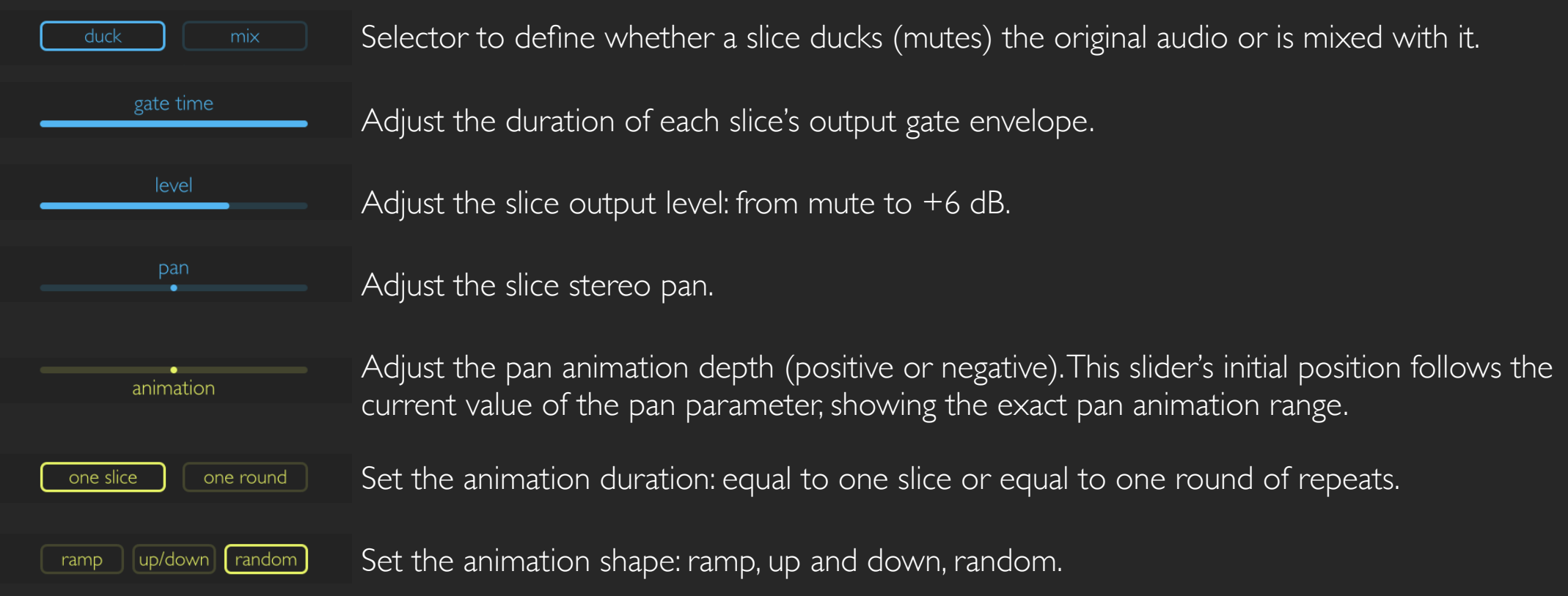

**SHORTCUTS** *Command-click* or *double-click* on any slider: reset to default value.

# EFFECTS GUIDE

<span id="page-9-0"></span>**low-pass filter** removes spectral content above its cutoff frequency, making the sound deeper, darker.

*high-pass filter* removes spectral content below its cutoff frequency, making the sound crispier, airier.

**band-pass filter** only passes spectral content in the vicinity of its cutoff frequency, making the sound thinner, isolated.

**band-stop filter** removes spectral content around its cutoff frequency, making a notch in the spectrum.

**phaser** makes multiple peaks and notches in the spectrum, radically reshaping it.

**barber-pole phaser** produces a smooth phaser effect that endlessly cycles down (+) or up (-).

**positive flanger** is a feedback delay line that creates pronounced resonator or "jet" effects.

**negative flanger** is same as positive flanger but has a more hollow, square-wave sound character.

*chorus* has three detuned and mixed time modulation lines for a lush stereo ensemble effect.

**bit depth reducer** reduces the bit depth of the audio signal to create noisy digital distortion.

**sample rate reducer** resamples the audio at a rate of 100 Hz to 20 kHz for bright, harsh digital distortion.

*analog drive* boosts the signal level and mathematically wraps its shape within 0 dB limit, giving warm distortion.

*circuit-bent filter* is a filter with intentionally broken internal connections for noisy, screaming distortion.

*frequency shifter* shifts each frequency component of the input signal into higher (+) or lower (-) frequencies, resulting in a smooth but dissonant sound.

**pitch shifter** divides audio into small portions and plays them faster  $(+)$  or slower  $(-)$ , producing a granulated pitch shift effect.

*ring modulator* multiplies the audio with an output from a sine oscillator, creating a rich metallic sound.

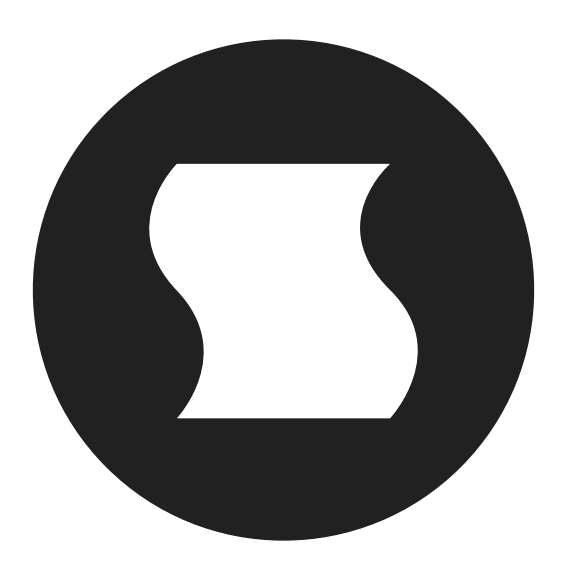

©2010-2016 Sinevibes [www.sinevib.es](http://www.sinevib.es)